# **HD 1080P Charging Cable camera manual**

This product is the first charge cable camera. Products without any buttons, connect the power, automatic camera, unplug the power, automatically stop and save the video file. HD1920 \* 1080P imaging, it can shooting video while giving mobile phones or other electronic products, automatic cycle camera, audio and video synchronization.

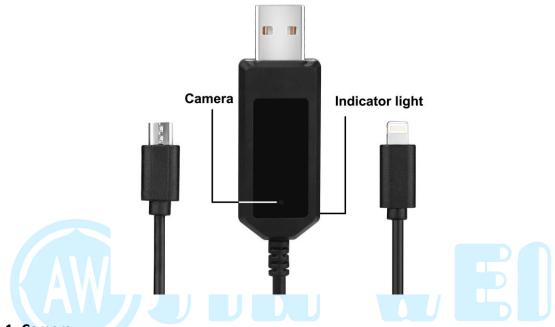

#### 1: Camera:

Charge cable camera Connect the charger, The red light is on then flashing lights three times and off, representative to enter the camera state, the charge cable camera plug out the charger, the lights flashing three times, stop and save the video. Video and audio synchronization.

# 2: Electronic equipment charge:

During take video, you can use the USB charging interface interface to charge your phone.

## 3: Loop Recording:

Loop recording automatically overwrites oldest files if the memory fills up.

#### 4: Reset:

When the machine appears crash phenomenon, the indicator lights keep on, please plug out the charge about a minute later, the lights off, it will reset automatically.

## 5: Time change:

Camera provides the video file to display the time of the function, you can set the time according to the actual needs. connect the computer, find the mobile disk, Open

the "TAG.txt" folder, set the time format, such as: 2017.07.08 23:59:59 A1

(year, month, day, hour, minute, second, separated by space.) Then save and exit hardware.

And ready to boot, time setting successfully.

Note: After time setting must boot in order to be set up successfully.

### **6.Change video resolution mode:**

Connected to the computer, in the removable disk, find "TAG.txt" document, open and can see the time format, such as: 2017.07.08 23:59:59 A1

(It means shoot video resolution 1920\*1080P)

the last "A1" can be changed to "A2" then click Save(it means shoot video resolution 1280\*720P)

the last "A1" can be changed to "A3" then click Save (it means shoot video resolution 640\*480P)

Note: adjust the resolution, but not change the video pixels

#### 7. Motion detection mode:

Connected to the computer, in the removable disk, find: "TAG.txt" document, open can see the time format, such as: 2017.07.08 23:59:59 A1

the last"A1"changed to "B1" and then click save (it means video with motion detection mode)

the last "A1" changed to "B2" then click Save(it means shoot video resolution 1280\*720P)

the last "A1" changed to "B3" then click Save (it means shoot video resolution 640\*480P)

# 8. Motion detection operation tips:

The camera is connected charger,red lights flashing 5 times and off, enter the Motion detection standby mode, when the object in front of the camera shaking (about 3 meters), red light flashing, start to take video, objects are not shaking, stop automatically after 3 minutes, when shaking again, automatically start shooting again.

#### 9. Related parameters:

Video format AVI
video coding M-JPEG
Video resolution 1920\*1080

Playing software Operating system comes with or mainstream video player

Image proportion 4:3

Storage support 1G 2G 4G 8G 16G 32G TF Card